#### GENERAL NOTES ABOUT ANALYSIS EXAMPLES REPLICATION

These examples are intended to provide guidance on how to use the commands/procedures for analysis of complex sample survey data and assume all data management and other preliminary work is done. The relevant syntax for the procedure of interest is shown first along with the associated output for that procedure(s). In some examples, there may be more than one block of syntax and in this case all syntax is first presented followed by the output produced.

In some software packages certain procedures or options are not available but we have made every attempt to demonstrate how to match the output produced by Stata 10+ in the textbook. Check the ASDA website for updates to the various software tools we cover.

#### NOTES ABOUT DESCRIPTIVE ANALYSES IN SPSS/PASW V18 COMPLEX SAMPLES MODULE

SPSS/PASW DESCRIPTIVE/TABULATE/RATIO commands can perform nearly all of the descriptive analyses presented in Chapter 5 of ASDA. Some of the fine points of these procedures are the use of a SUBPOP statement for subpopulation analyses, various output statistics specified on the STATISTICS subcommand, and use of an analysis Plan file for all Complex Samples commands. The plan file should be prepared prior to working with any Complex Samples commands and offers the ability to declare weights and design variables to the program. The DESCRIPTIVES/TABULATE commands do not include the ability to perform linear contrasts for difference between means but this can be done through the use of the linear regression command CSGLM and are demonstrated for examples 5.12 and 5.13. Finally, complex sample survey corrected quantiles are not included in SPSS v18 therefore not included in this chapter.

Analysis Example 5.1

#### Warning # 3211

On at least one case, the value of the weight variable was zero, negative, or missing. Such cases are invisible to statistical procedures and graphs which need positively weighted cases, but remain on the file and are processed by non-statistical facilities such as LIST and SAVE. GRAPH

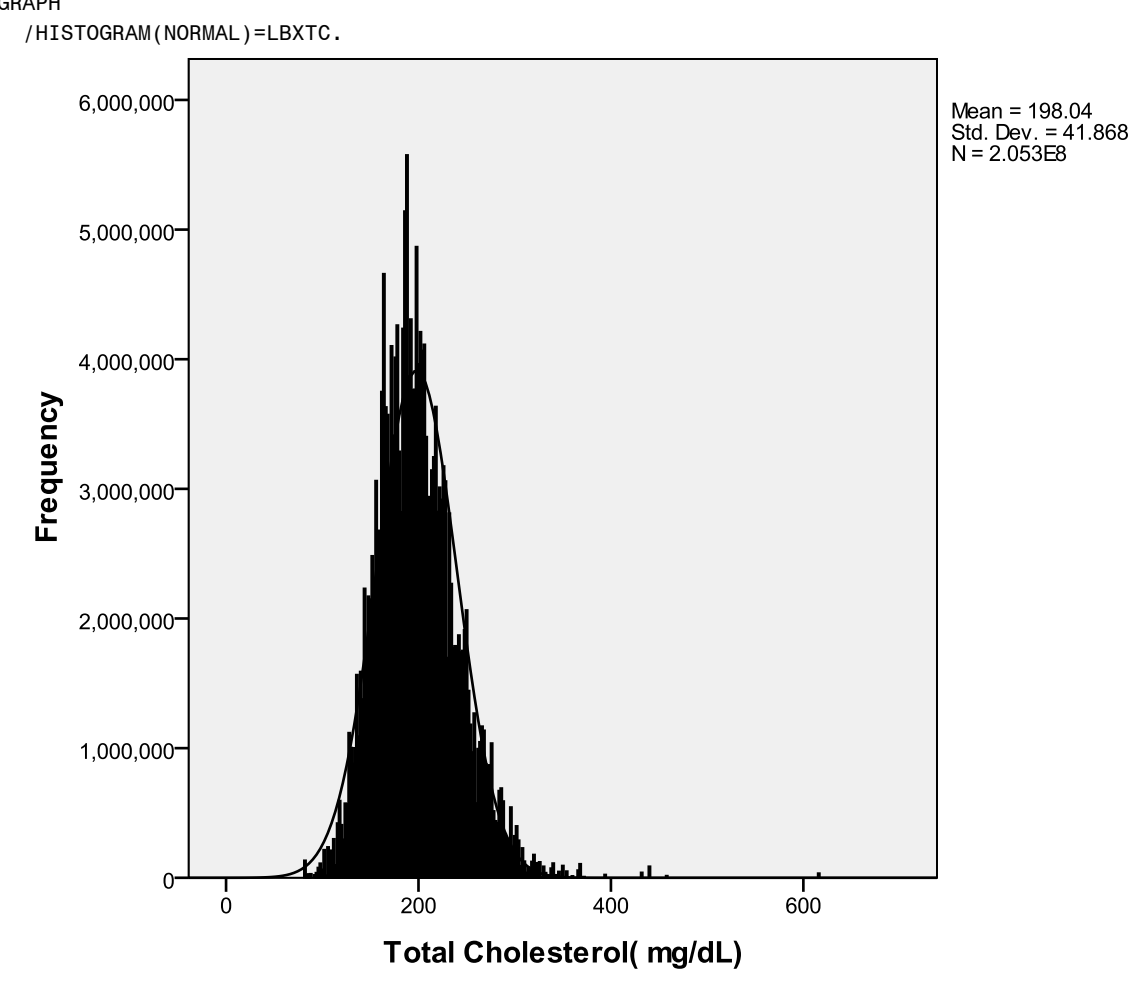

Cases weighted by Full Sample 2 Year MEC Exam Weight

\*Analysis Example 5.2

Warning # 3211 On at least one case, the value of the weight variable was zero, negative, or missing. Such cases are invisible to statistical procedures and graphs which need positively weighted cases, but remain on the file and are processed by non-statistical facilities such as LIST and SAVE. EXAMINE VARIABLES=LBXTC BY RIAGENDR /PLOT=BOXPLOT /STATISTICS=NONE

/NOTOTAL.

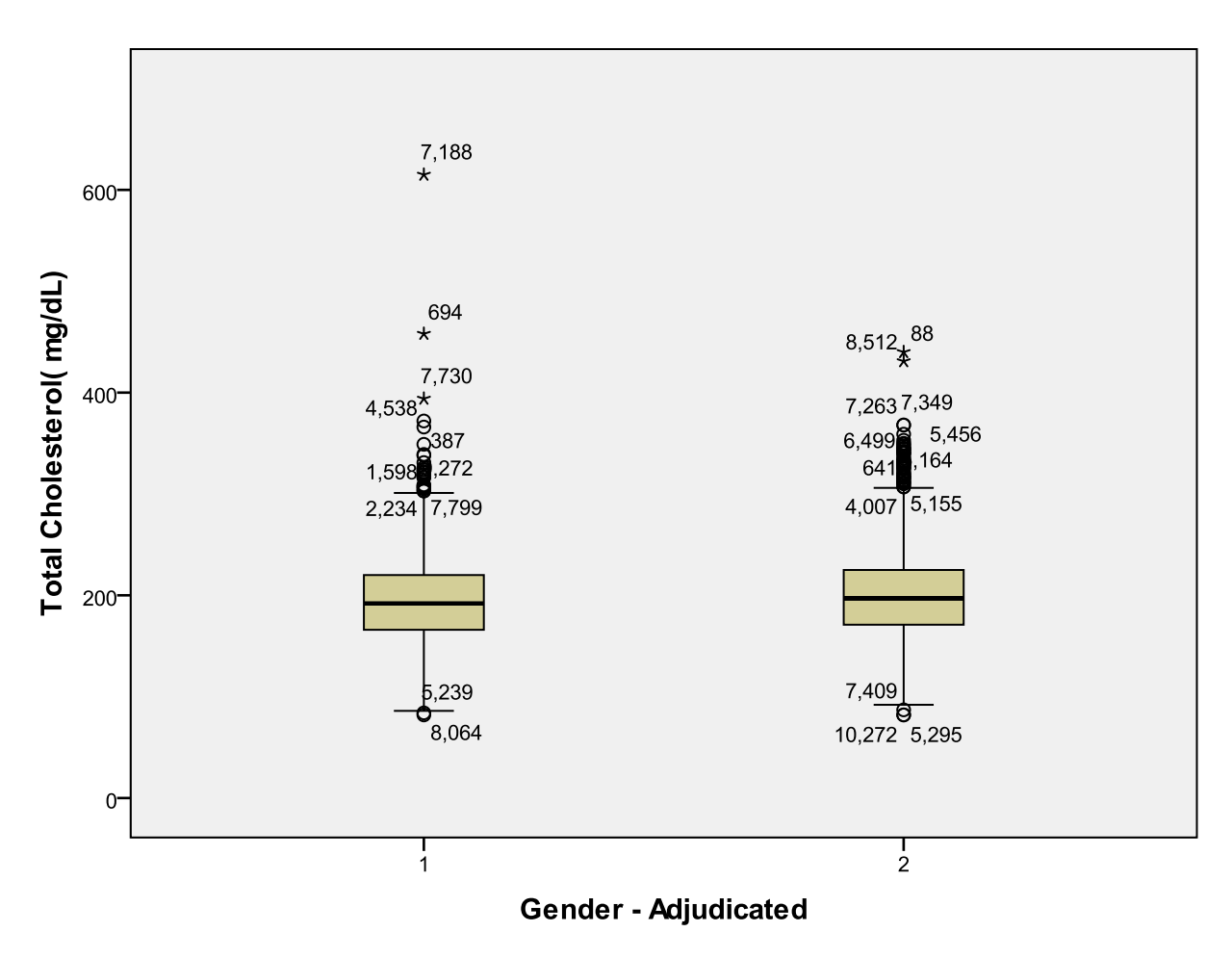

Cases weighted by Full Sample 2 Year MEC Exam Weight

COMPUTE ncsrwtsh\_pop=ncsrwtsh\*(209128094/ 9282) .

\* Analysis Example 5.3 total count of US Adults with MDE

\* Complex Samples Frequencies.

**CSTABULATE** 

/PLAN FILE='F:\applied\_analysis\_book\ncsr\_p1wt popwgt.csaplan'

/TABLES VARIABLES=mde

/CELLS POPSIZE

/STATISTICS SE CIN(95)

/MISSING SCOPE=TABLE CLASSMISSING=EXCLUDE.

#### Complex Samples: Tables

mde

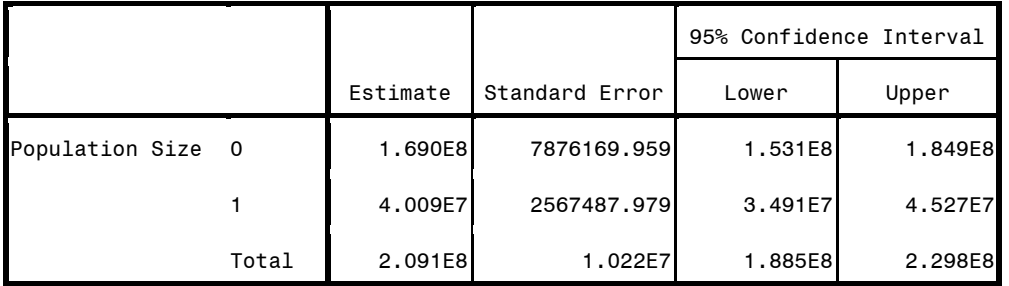

\* Analysis Example 5.3 Total Count of US Adults with MDE by Marital Status

\* Complex Samples Frequencies.

CSTABULATE

/PLAN FILE='F:\applied\_analysis\_book\ncsr\_p1wt popwgt.csaplan'

/TABLES VARIABLES=mde

/SUBPOP TABLE=MAR3CAT DISPLAY=LAYERED

/CELLS POPSIZE

/STATISTICS SE CV CIN(95) DEFF

/MISSING SCOPE=TABLE CLASSMISSING=EXCLUDE.

### Complex Samples: Tables

mde

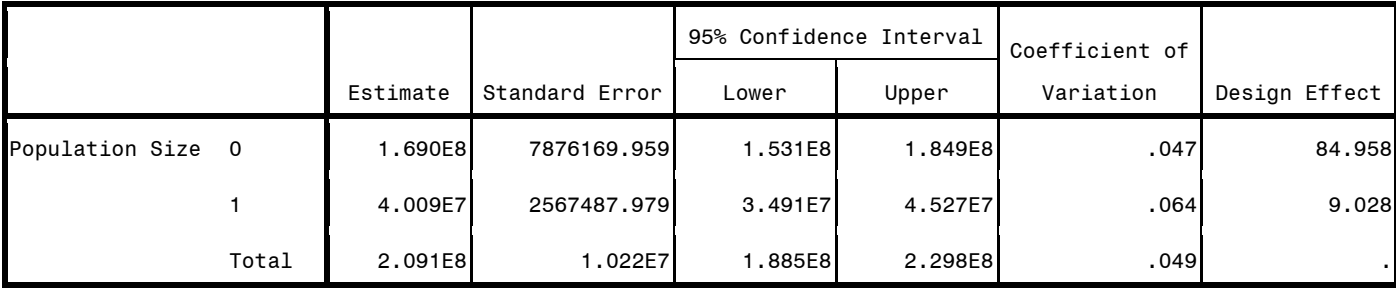

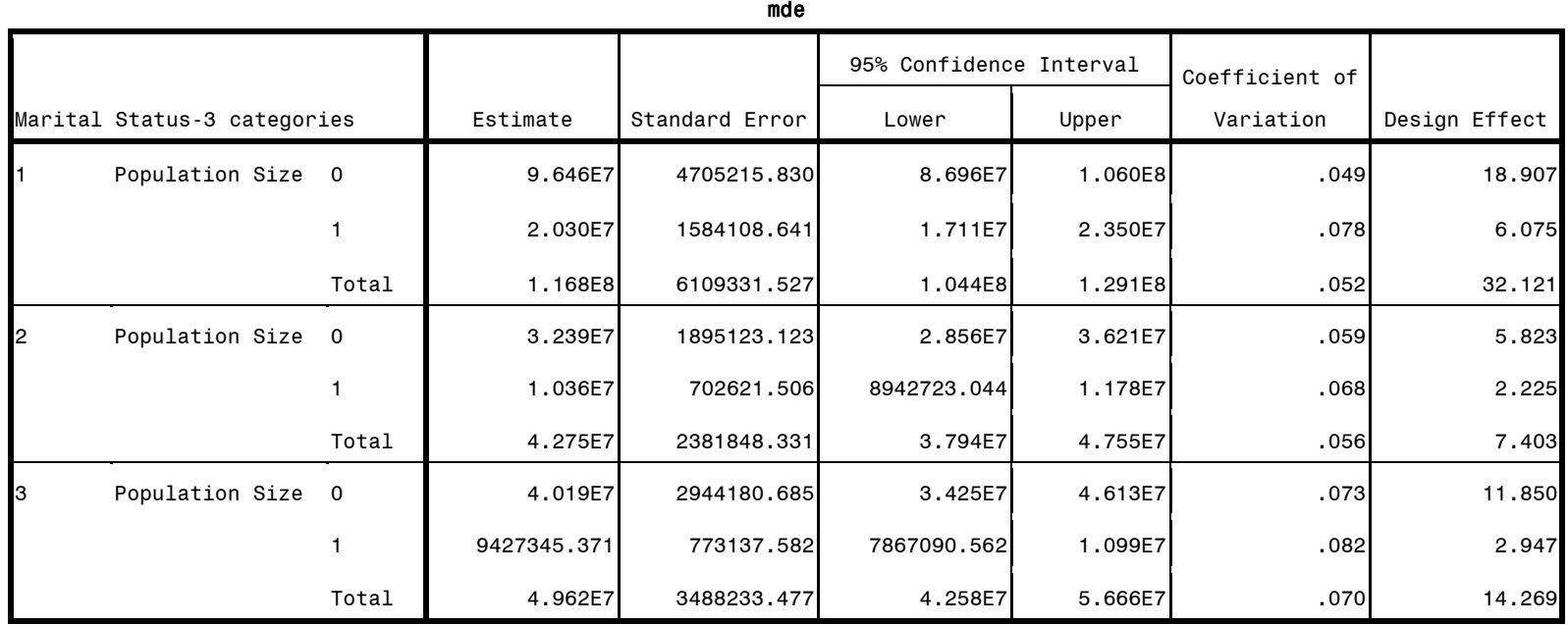

- \* Analysis Example 5.4 HRS Data to Estimate Total HH Assets
- \* Complex Samples Descriptives. CSDESCRIPTIVES /PLAN FILE='F:\applied\_analysis\_book\hrs\_hhwgt.csaplan' /SUMMARY VARIABLES=H8ATOTA /SUBPOP TABLE=KFINR DISPLAY=LAYERED /MEAN /SUM /STATISTICS SE DEFF CIN(95) /MISSING SCOPE=ANALYSIS CLASSMISSING=EXCLUDE.

# Complex Samples: Descriptives

# Univariate Statistics

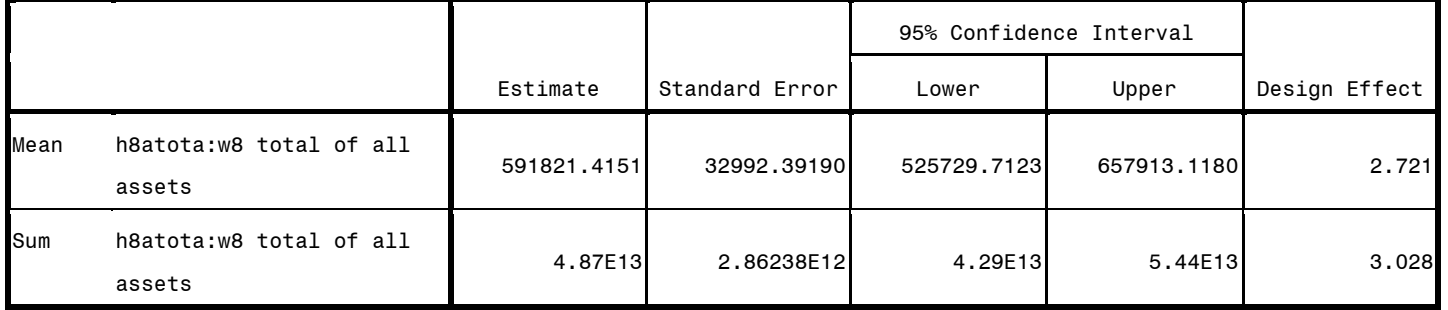

### Subpopulation Descriptives

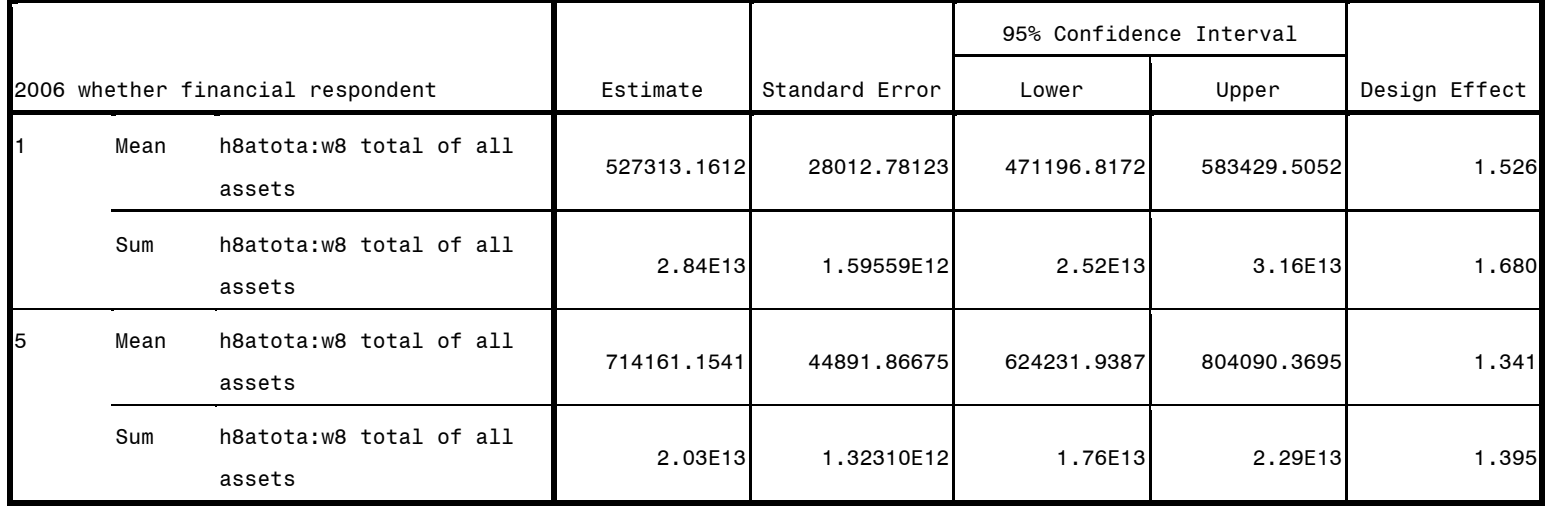

\*Analysis Example 5.5 Mean HH Income NCS-R Data CSDESCRIPTIVES /PLAN FILE='F:\applied\_analysis\_book\ncsr\_p2wt.csaplan' /SUMMARY VARIABLES=hhinc /MEAN /STATISTICS SE DEFF CIN(95) /MISSING SCOPE=ANALYSIS CLASSMISSING=EXCLUDE.

# Complex Samples: Descriptives

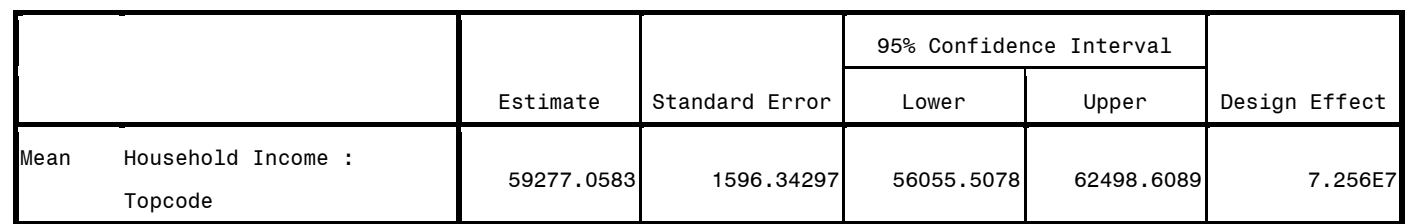

\* ANALYSIS EXAMPLE 5.6 Mean Systolic Blood Pressure in US Adults using the NHANES Data

\* Complex Samples Frequencies.

CSDESCRIPTIVES

/PLAN FILE='F:\applied\_analysis\_book\csplan\_nhanes.csaplan'

 /SUMMARY VARIABLES=BPXSY1 /SUBPOP TABLE=age18 DISPLAY=LAYERED

/MEAN

/STATISTICS SE DEFF CIN(95)

/MISSING SCOPE=ANALYSIS CLASSMISSING=EXCLUDE.

# Complex Samples: Descriptives

# Univariate Statistics

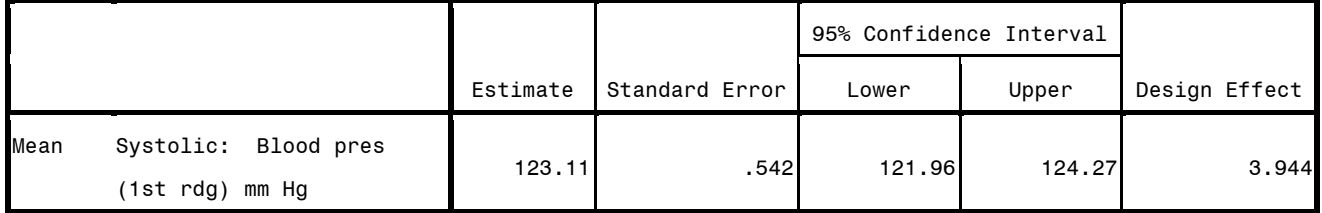

### Subpopulation Descriptives

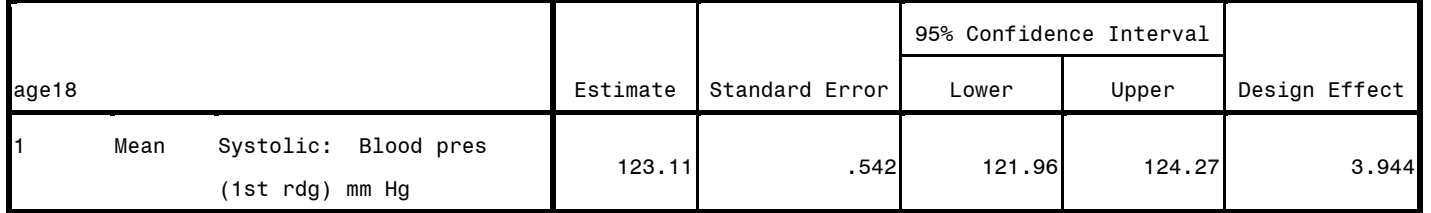

```
* ANALYSIS EXAMPLE 5.7 Mean HH Assets using the HRS Data
CSDESCRIPTIVES
   /PLAN FILE='F:\applied_analysis_book\hrs_hhwgt.csaplan'
   /SUMMARY VARIABLES=H8ATOTA
 /SUBPOP TABLE=kfinr display=layered
   /MEAN
   /STATISTICS SE DEFF CIN(95)
   /MISSING SCOPE=ANALYSIS CLASSMISSING=EXCLUDE.
```
# Complex Samples: Descriptives

### Univariate Statistics

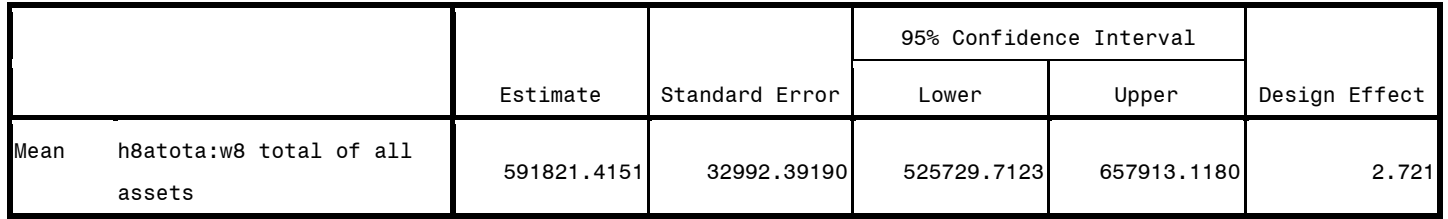

#### Subpopulation Descriptives

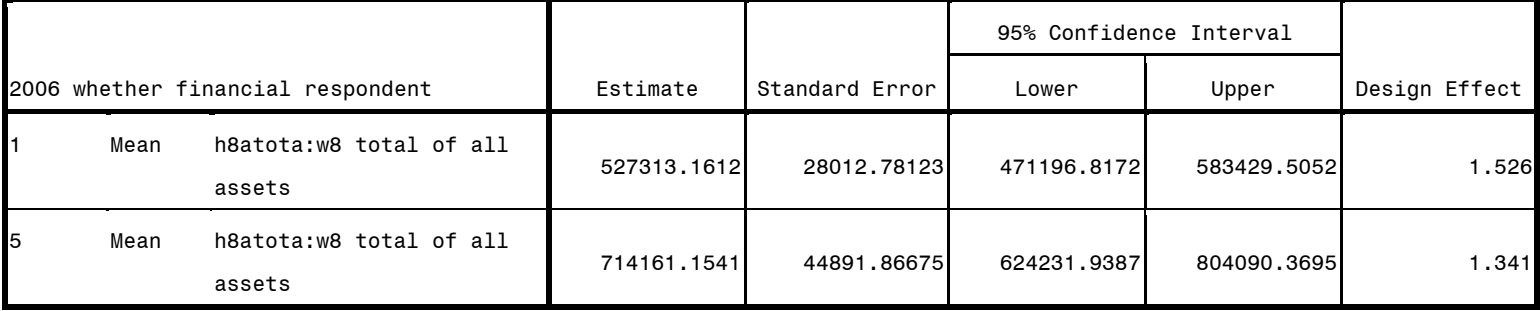

\* ANALYSIS EXAMPLE 5.9 RATIO of HDL to Total Cholesterol in US Adult Population using NHANES Data

- \* Complex Samples Ratios.
- CSDESCRIPTIVES

 /PLAN FILE='F:\applied\_analysis\_book\csplan\_nhanes.csaplan' /RATIO NUMERATOR=lbdhdd DENOMINATOR=lbxtc /subpop table=age18 display=layered /STATISTICS SE DEFF CIN(95)

/MISSING SCOPE=ANALYSIS CLASSMISSING=EXCLUDE.

# Complex Samples: Descriptives

Ratios 1

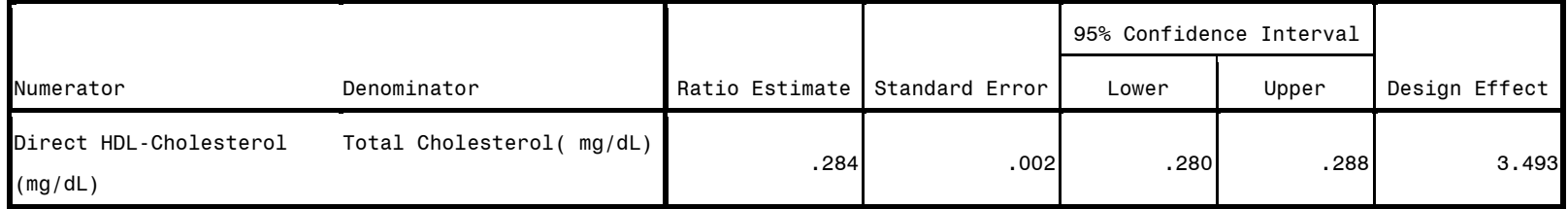

### Subpopulation Descriptives

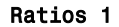

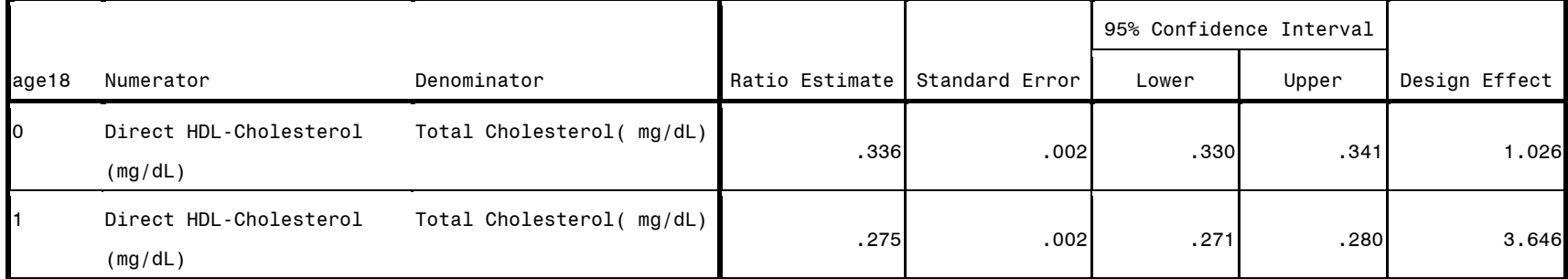

\* ANALYSIS EXAMPLE 5.10 Diabetes Proportions by Gender and Age > 70 Years HRS Data compute age71 =  $kage > 70$ .

\* Complex Samples Descriptives. CSDESCRIPTIVES /PLAN FILE='F:\applied\_analysis\_book\hrs.csaplan' /SUMMARY VARIABLES=diabetes /SUBPOP TABLE=age71 BY GENDER DISPLAY=LAYERED /MEAN /STATISTICS SE DEFF CIN(95) /MISSING SCOPE=ANALYSIS CLASSMISSING=EXCLUDE.

### Complex Samples: Descriptives

Univariate Statistics

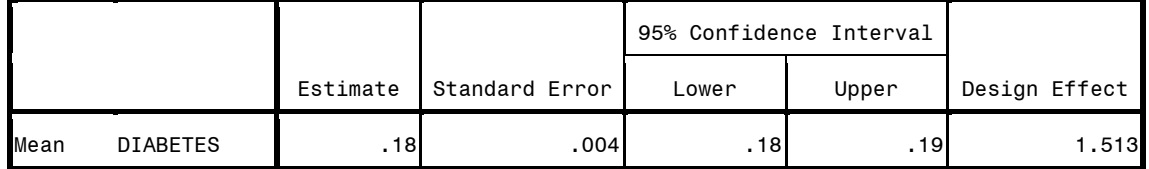

#### Subpopulation Descriptives

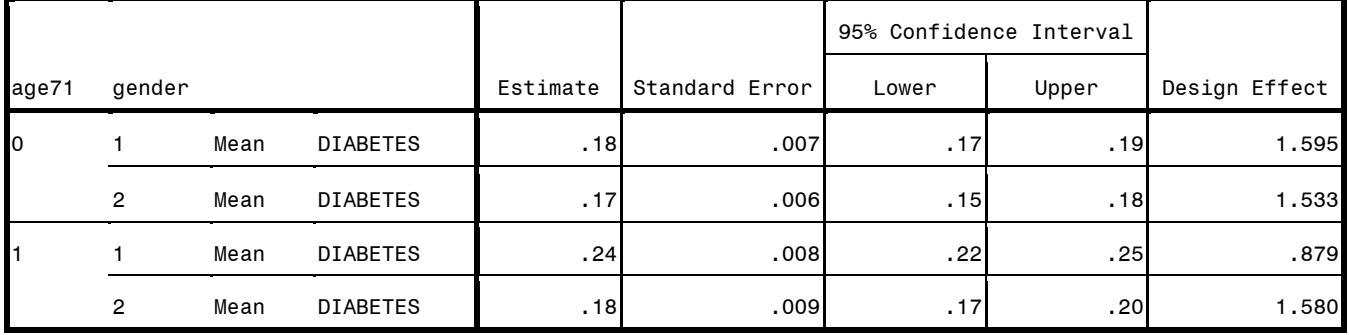

COMPUTE age45 =  $age > 45$ . \* Complex Samples Descriptives. CSDESCRIPTIVES /PLAN FILE='F:\applied\_analysis\_book\csplan\_nhanes.csaplan' /SUMMARY VARIABLES=BPXSY1 /SUBPOP TABLE=female BY age45 DISPLAY=LAYERED /MEAN /STATISTICS SE DEFF CIN(95) /MISSING SCOPE=ANALYSIS CLASSMISSING=EXCLUDE.

### Complex Samples: Descriptives

# Univariate Statistics

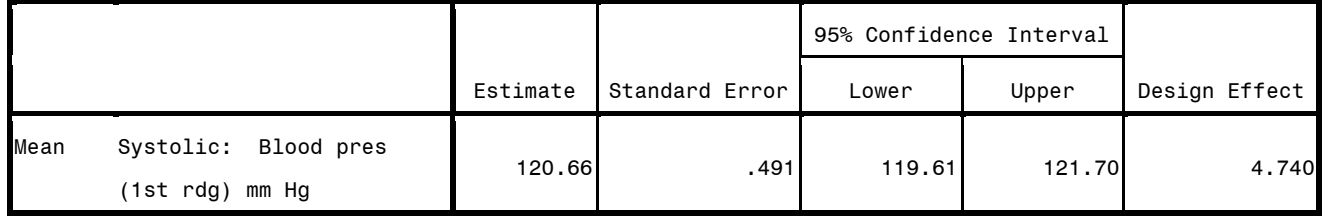

# Subpopulation Descriptives

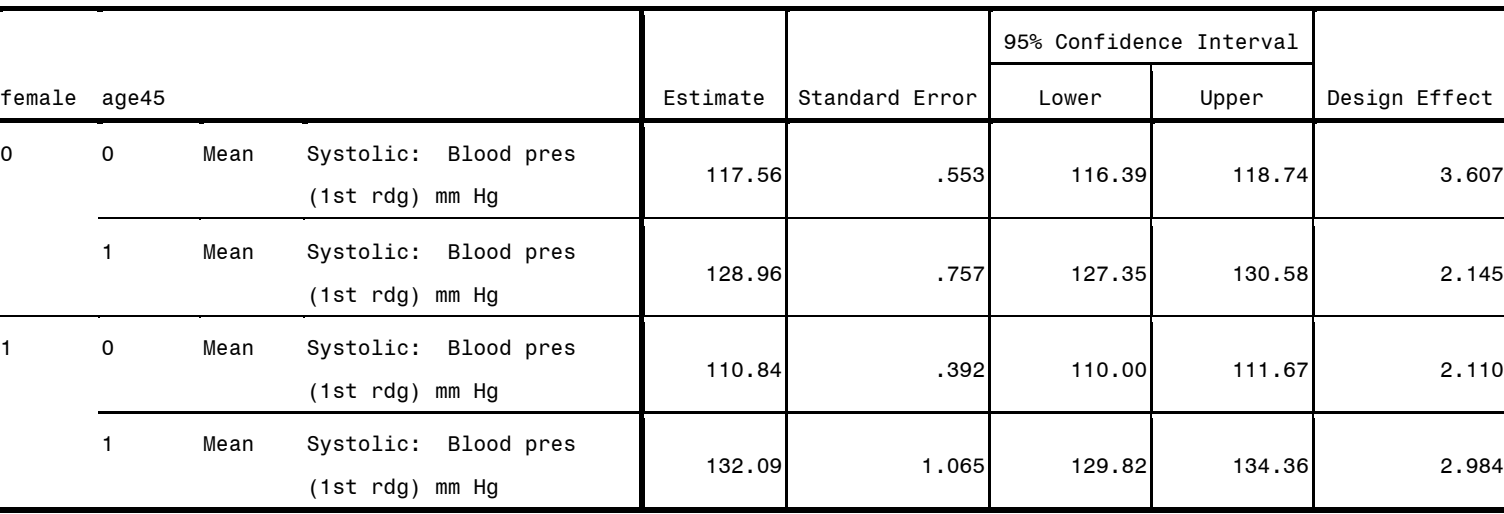

\*NOTE: LINEAR DIFFERENCES NOT AVAILABLE IN SPSS/PASW V18 DESCRIPTIVE COMMANDS BUT DEMONSTRATED HERE USING CSGLM INSTEAD, see CSGLM FOR DETAILS.

\*EXAMPLE 5.12 HRS DATA \* Complex Samples General Linear Model. CSGLM H8ATOTA BY EDCAT /PLAN FILE='F:\applied\_analysis\_book\SPSS Analysis Examples Replication\Analysis Examples Replication Winter 2010 SPSSv18\hrs\_hhwgt.csaplan' /DOMAIN VARIABLE=KFINR(1) /MODEL EDCAT /INTERCEPT INCLUDE=YES SHOW=YES /PRINT SUMMARY VARIABLEINFO SAMPLEINFO /TEST TYPE=F PADJUST=LSD /EMMEANS TABLES=EDCAT COMPARE CONTRAST=SIMPLE(4) /MISSING CLASSMISSING=EXCLUDE /CRITERIA CILEVEL=95.

#### Sample Design Information

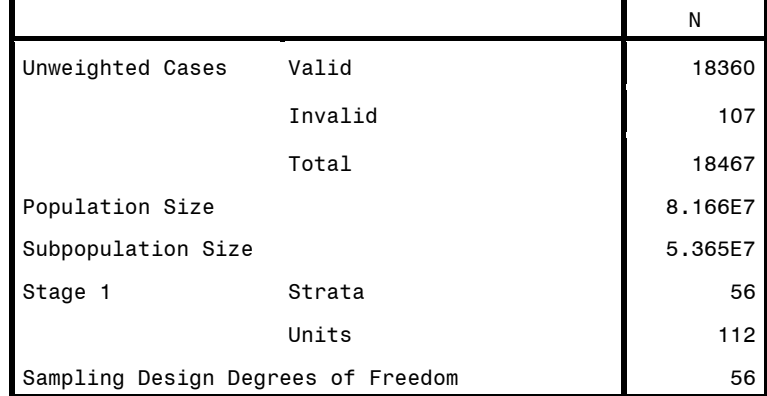

a. Subpopulation: 2006 whether financial respondent = 1

### Variable Information

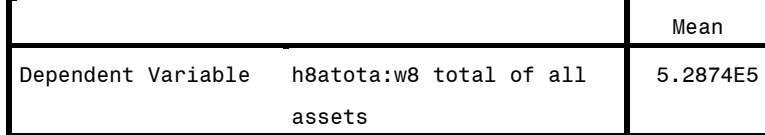

Subpopulation: 2006 whether financial respondent = 1

### Factor Information

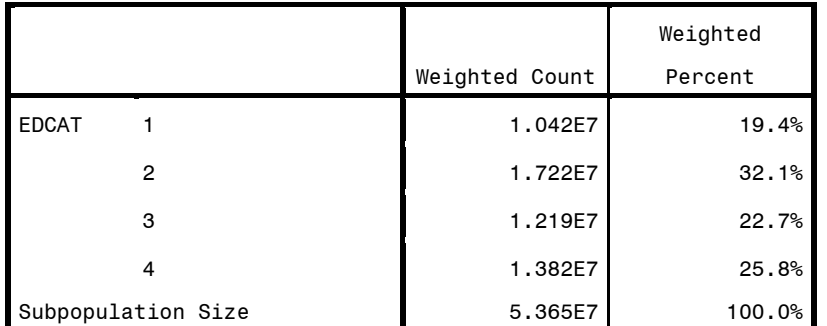

Subpopulation: 2006 whether financial respondent = 1

Model Summary<sup>a</sup> R Square .021

Subpopulation: 2006

whether financial

respondent = 1

a. Model: h8atota:w8

total of all assets =

(Intercept) + EDCAT

#### Tests of Model Effects<sup>a</sup>

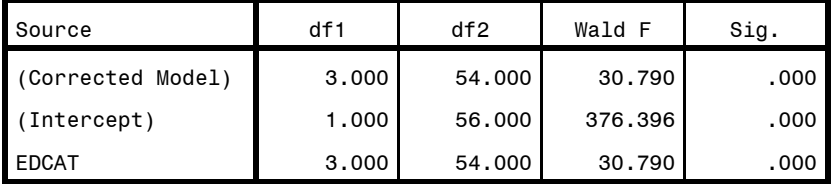

Subpopulation: 2006 whether financial respondent = 1

a. Model: h8atota:w8 total of all assets = (Intercept) + EDCAT

# Estimated Marginal Means: EDCAT

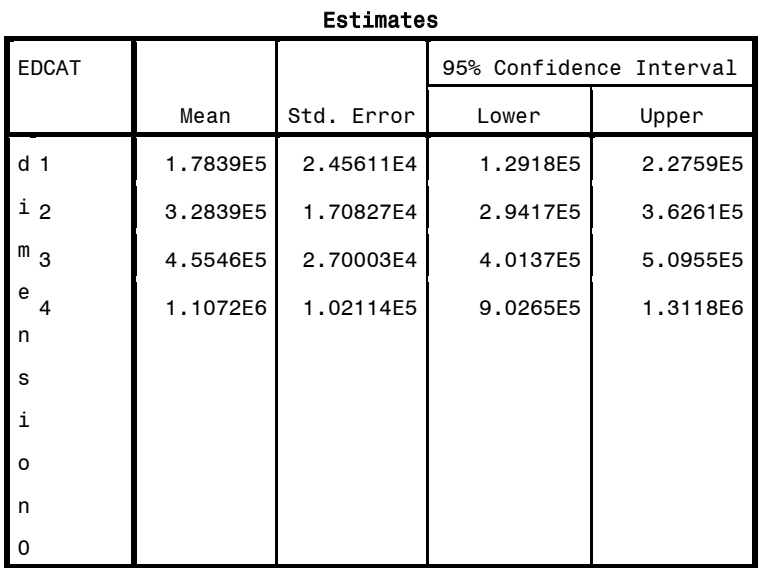

Subpopulation: 2006 whether financial respondent = 1

Note: codes for Edcat 1=0-11 2=12 3=13-15 4=16+ Years of Education.

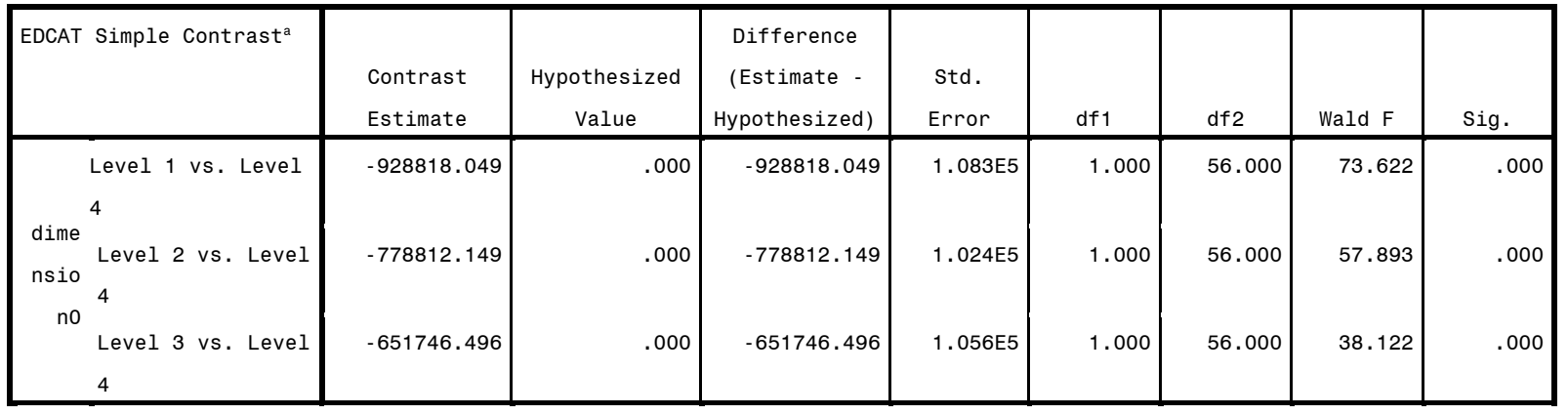

# Individual Test Results

Subpopulation: 2006 whether financial respondent = 1

a. Reference Category = 4

### Overall Test Results

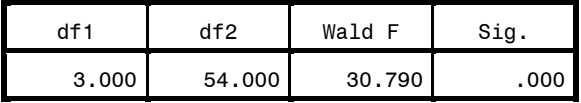

Subpopulation: 2006 whether financial

respondent = 1

\* Complex Samples General Linear Model. CSGLM totassets BY year /PLAN FILE='F:\applied\_analysis\_book\SPSS Analysis Examples Replication\Analysis Examples Replication Winter 2010 SPSSv18\hrs\_hhwgt\_0406.csaplan' /DOMAIN VARIABLE=finr0406(1) /MODEL year /INTERCEPT INCLUDE=YES SHOW=YES /STATISTICS PARAMETER SE CINTERVAL /PRINT VARIABLEINFO /TEST TYPE=F PADJUST=LSD /EMMEANS TABLES=year COMPARE CONTRAST=SIMPLE(2004) /EMMEANS /MISSING CLASSMISSING=EXCLUDE /CRITERIA CILEVEL=95.

### Variable Information

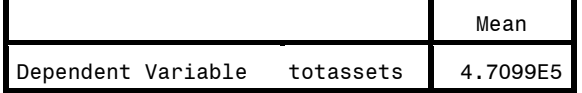

Subpopulation: finr0406 = 1

#### Factor Information

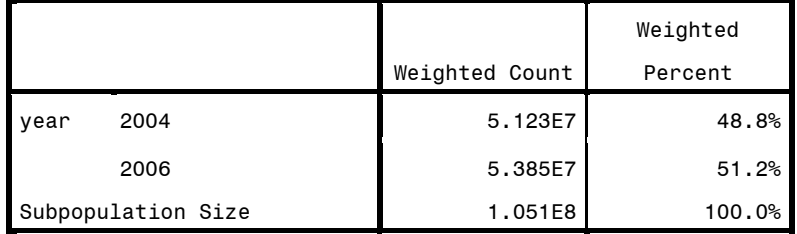

Subpopulation: finr0406 = 1

#### Tests of Model Effects<sup>a</sup>

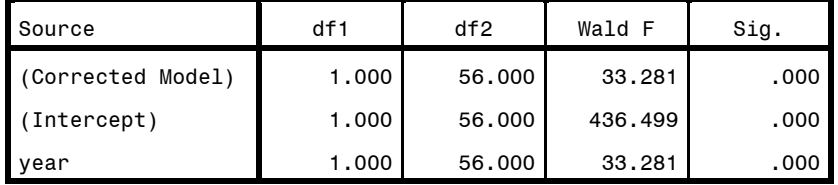

Subpopulation: finr0406 = 1

a. Model: totassets = (Intercept) + year

### Parameter Estimates<sup>b</sup>

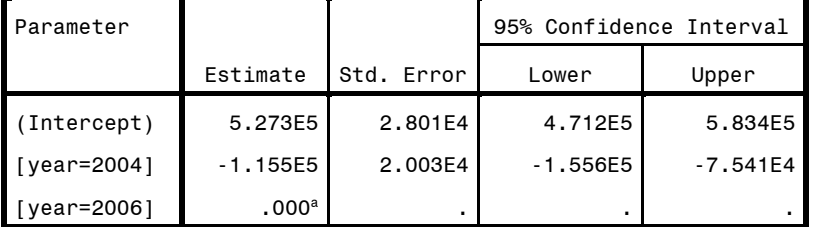

Subpopulation: finr0406 = 1

a. Set to zero because this parameter is redundant.

b. Model: totassets = (Intercept) + year

# Estimated Marginal Means 1: year

### Estimates

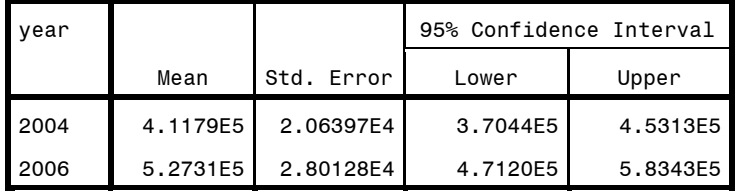

Subpopulation: finr0406 = 1

#### Individual Test Results

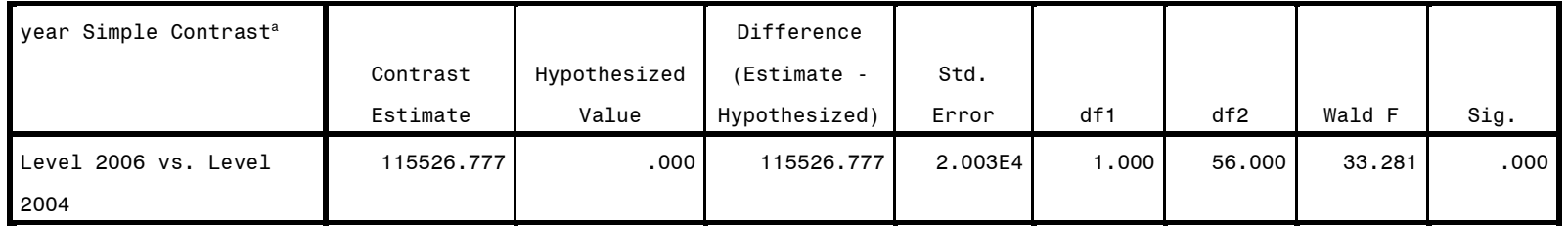

Subpopulation: finr0406 = 1

a. Reference Category = 2004

# Overall Test Results

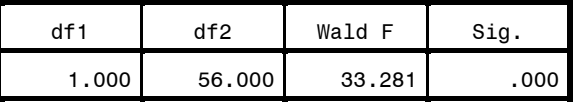

Subpopulation: finr0406 = 1